## Ako podať Návratku k žiadosti o dotáciu na stravu

Ak to váš školský administrátor povolí, Návratku k žiadosti o dotáciu na stravu môžete podať elektronicky cez EduPage zo svojho rodičovského konta.

Vyhlásenie môžete podať aj cez EduPage mobilnú aplikáciu.

Na úvodnej obrazovke kliknite na 'červené plus' alebo na tehličku 'Žiadosti/Vyhlásenia'.

Kliknite na 'Žiadosť/Vyhlásenie' a vyberte Návratku k žiadosti o dotáciu na stravu.

Vyberte dátum, ku ktorému návratku podávate.

V hornej časti obrazovky stlačte "Podať novú žiadosť/vyhlásenie". Žiadosť bude odoslaná škole.

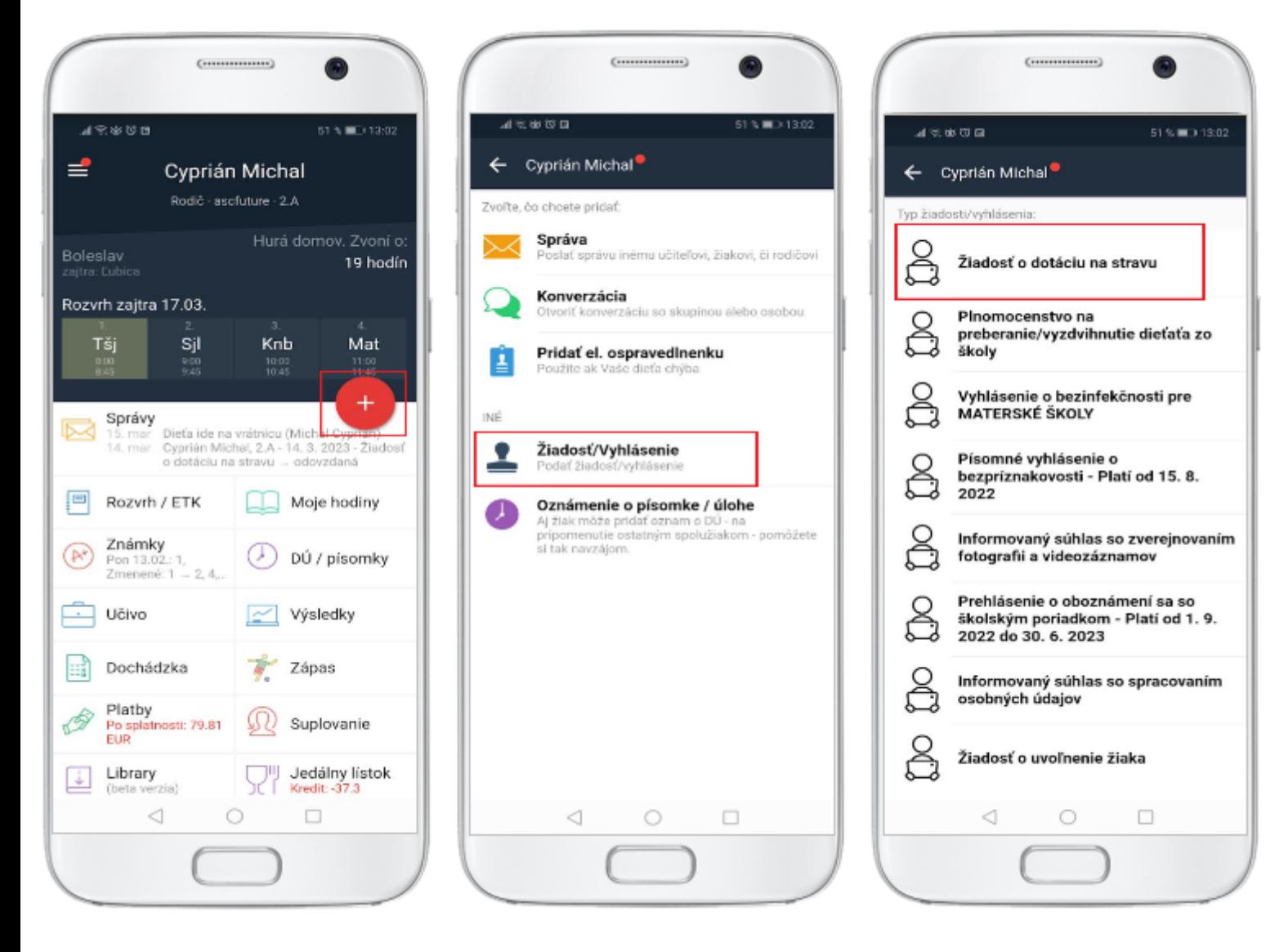

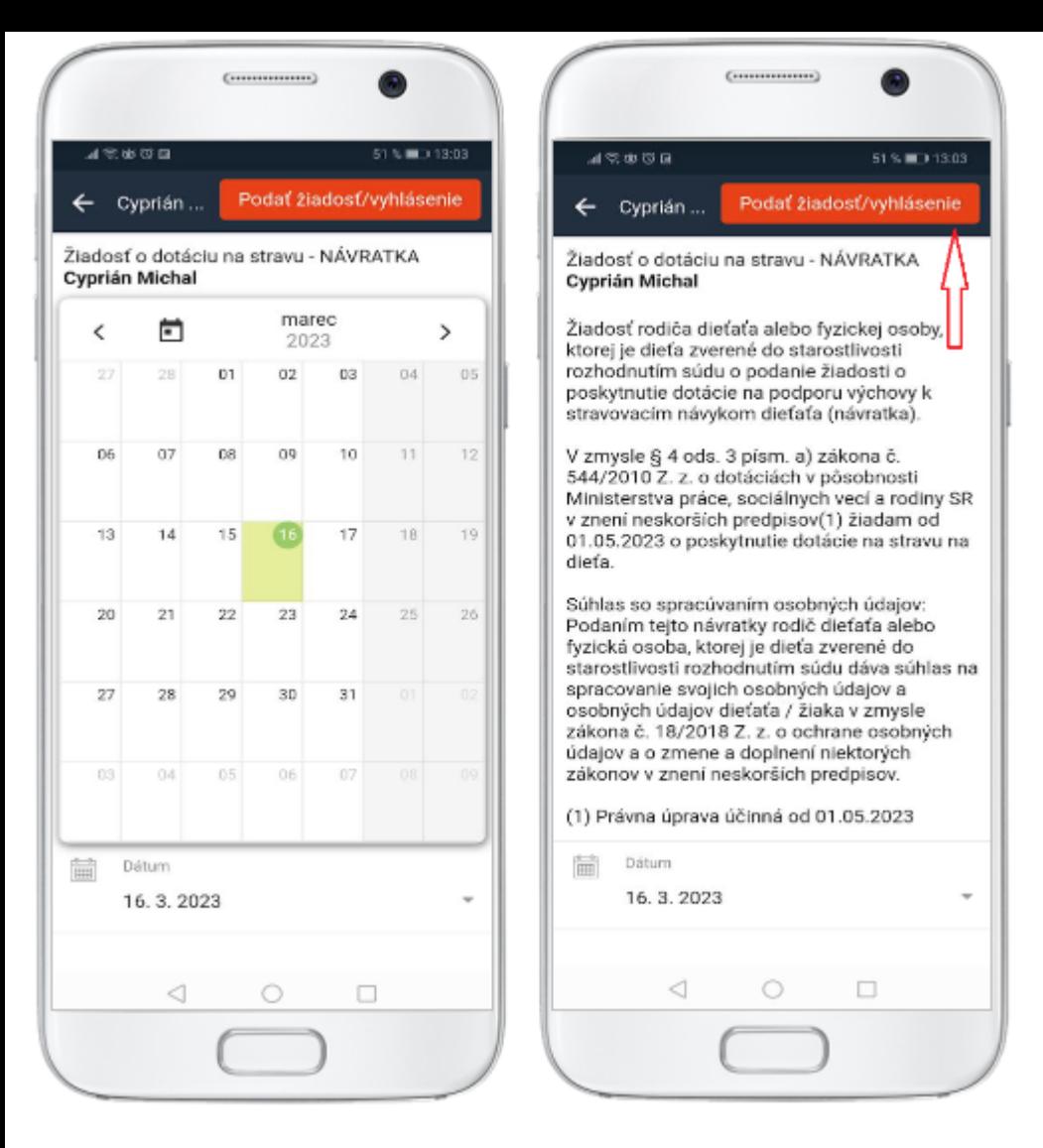

Žiadosť je rovnako možné podať aj po prihlásení sa z webu: Zvoľte modul 'Žiadosti / Vyhlásenia'.

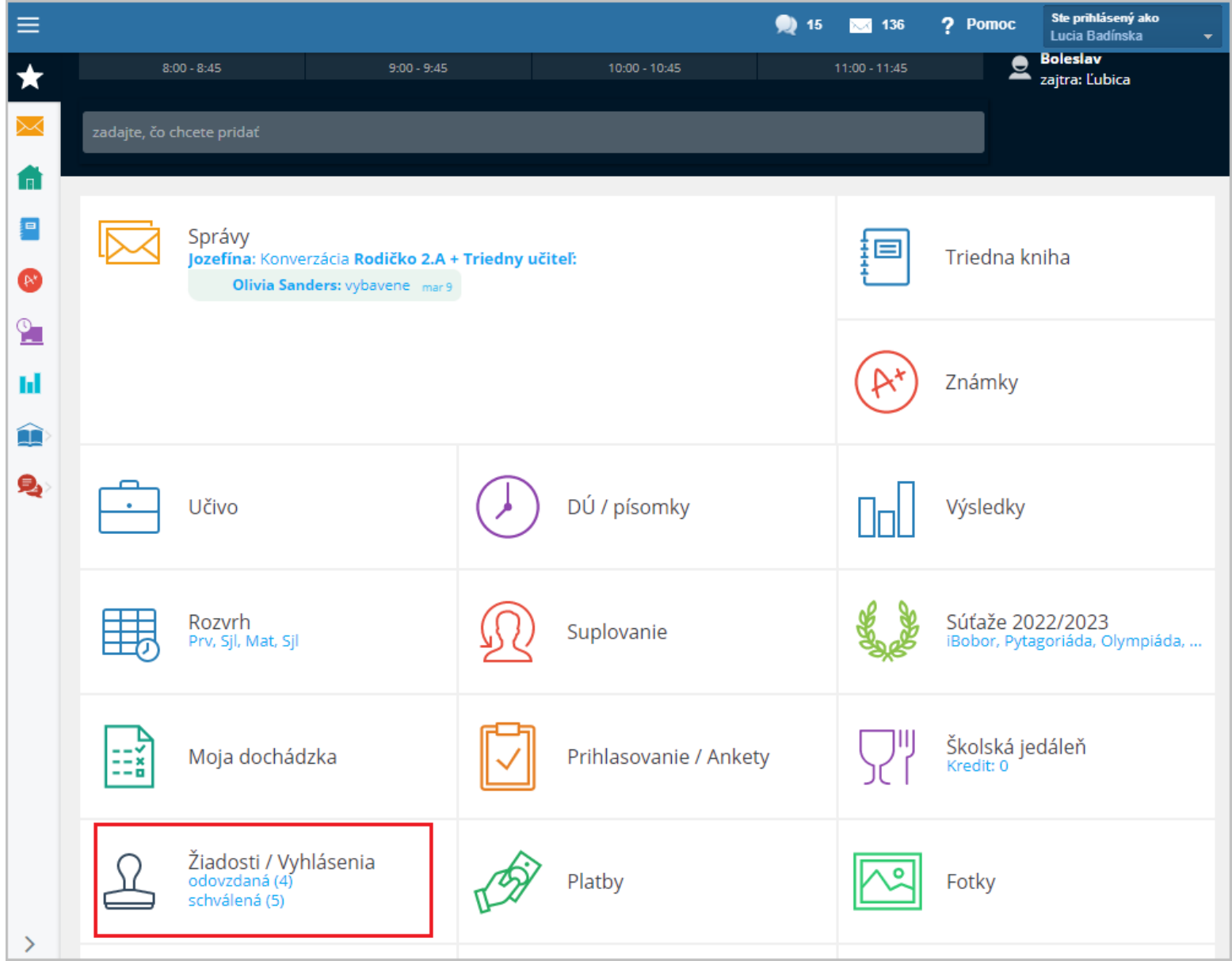

Kliknite na 'červené +'

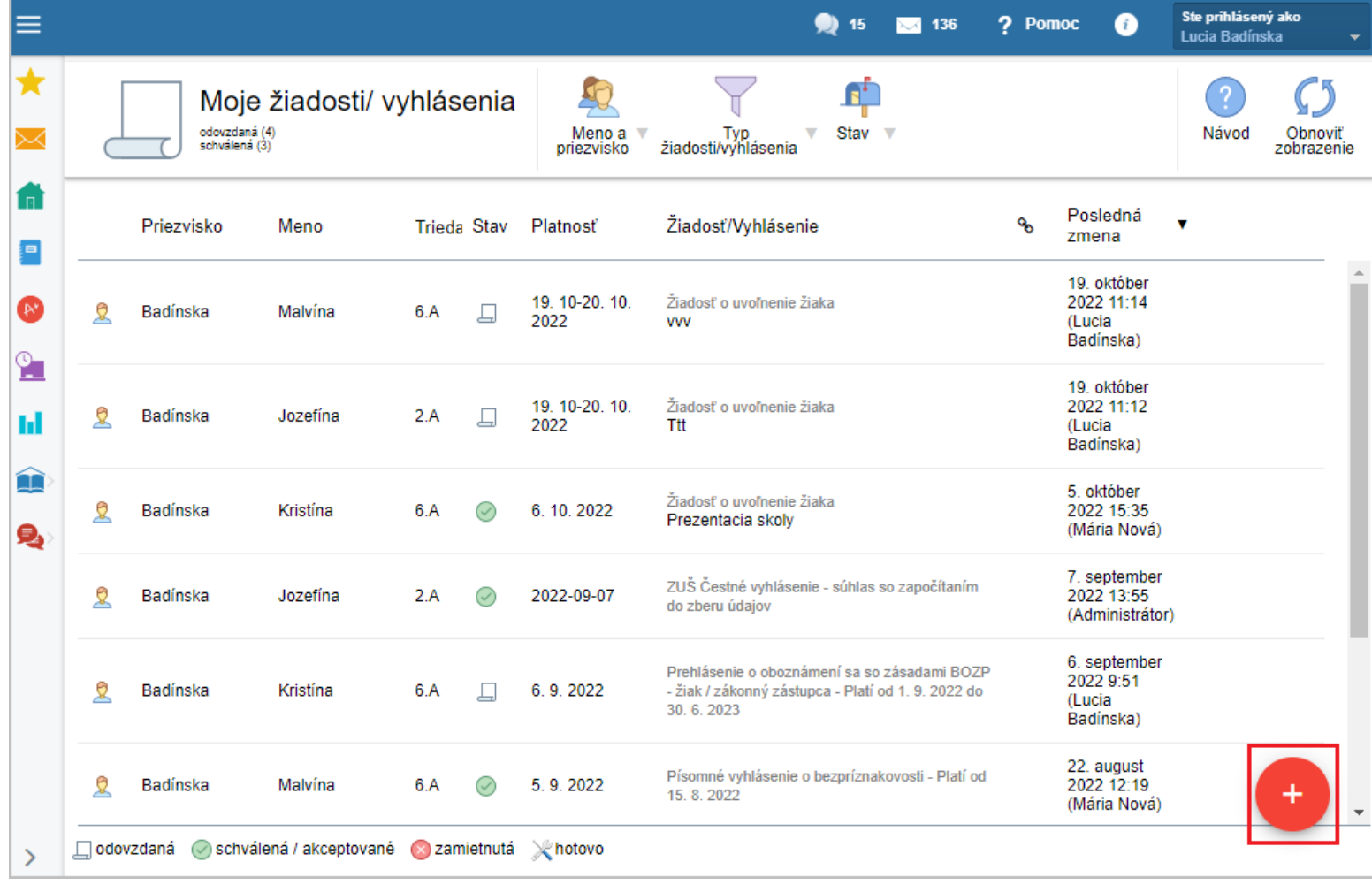

## a vyberte si zo zoznamu žiadostí a vyhlásení.

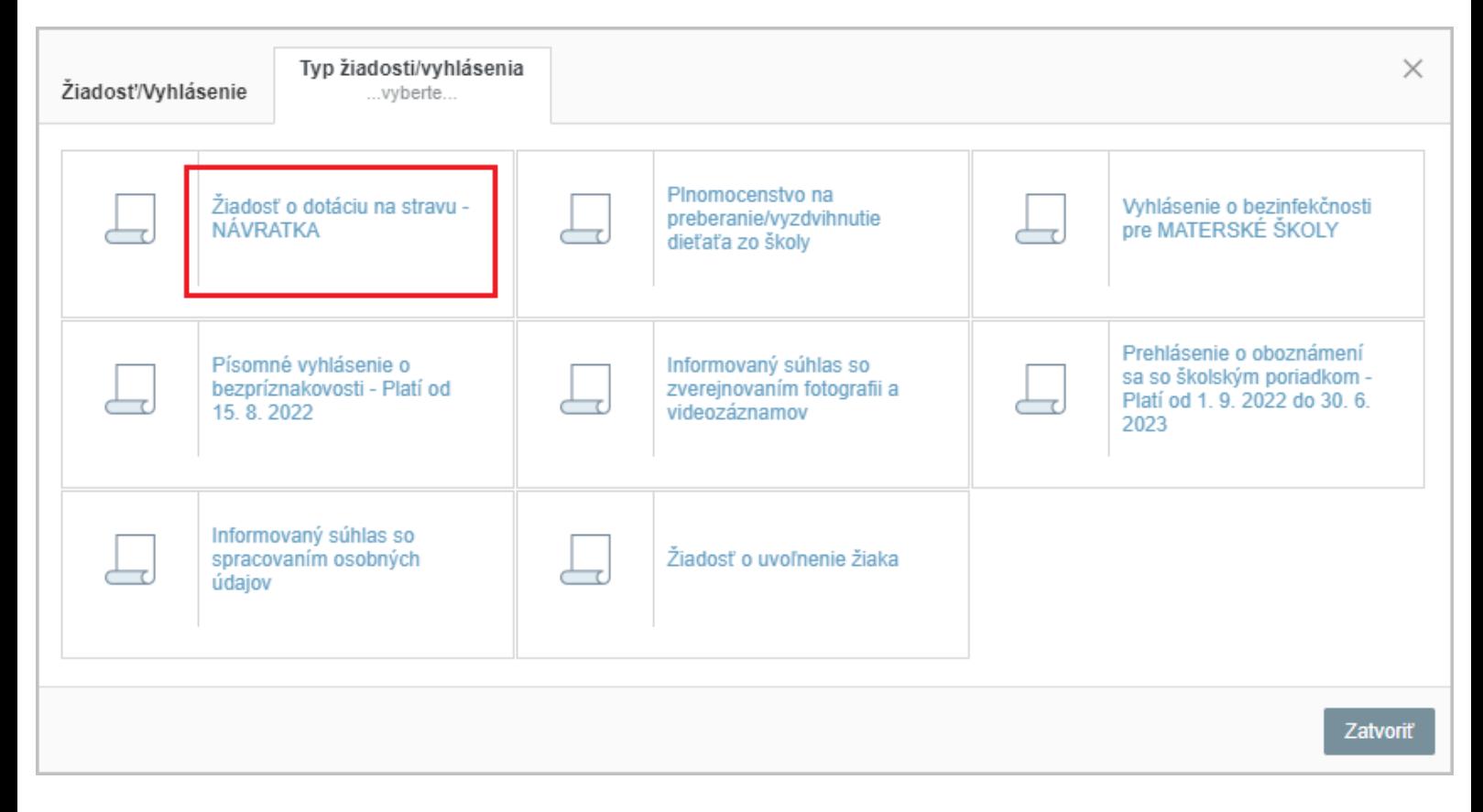

Zvoľte dátum, ku ktorému Vyhlásenie podávate.

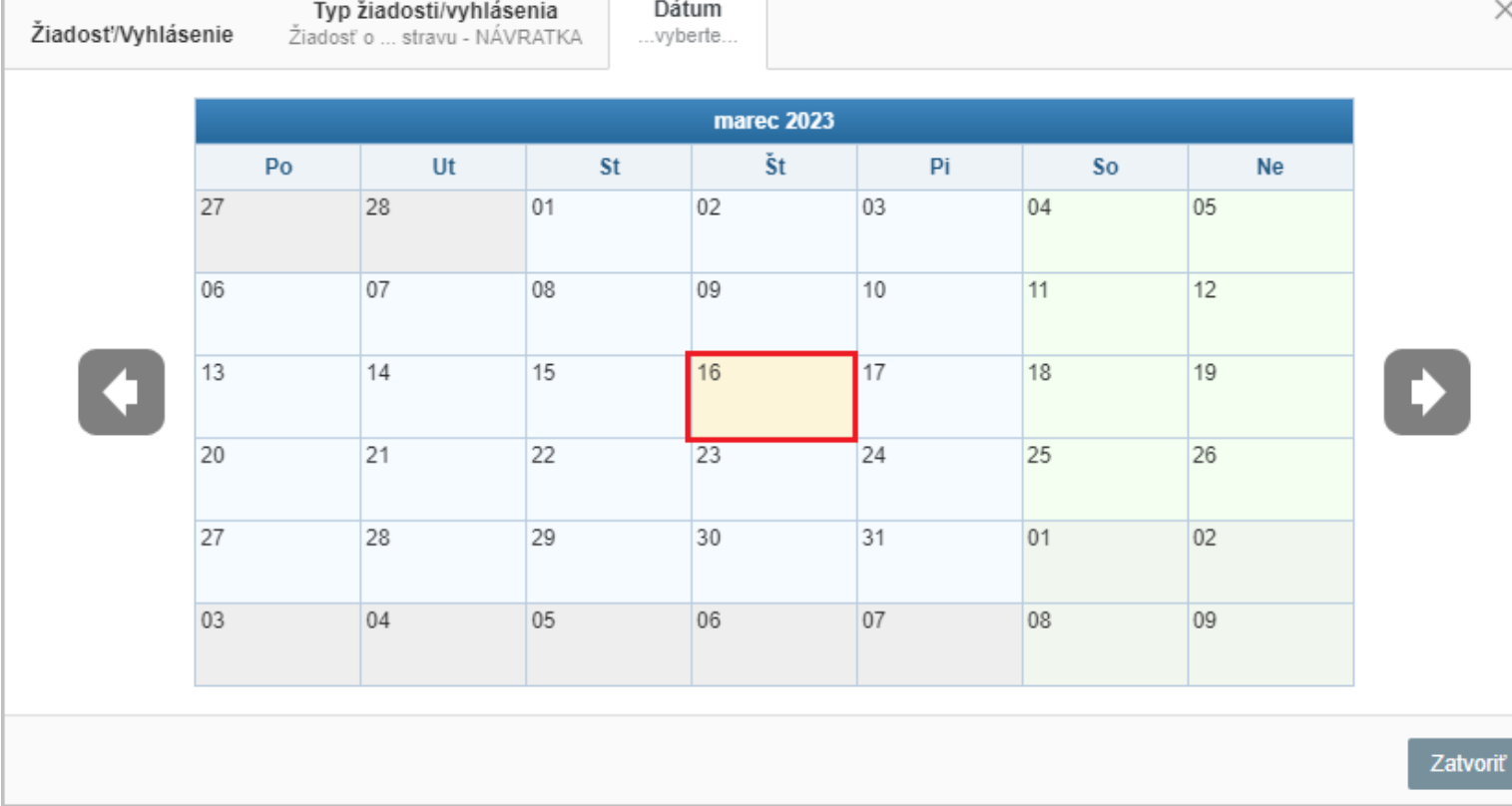

## Stlačením tlačidla 'Uložiť' potvrdíte a odošlete žiadosť.

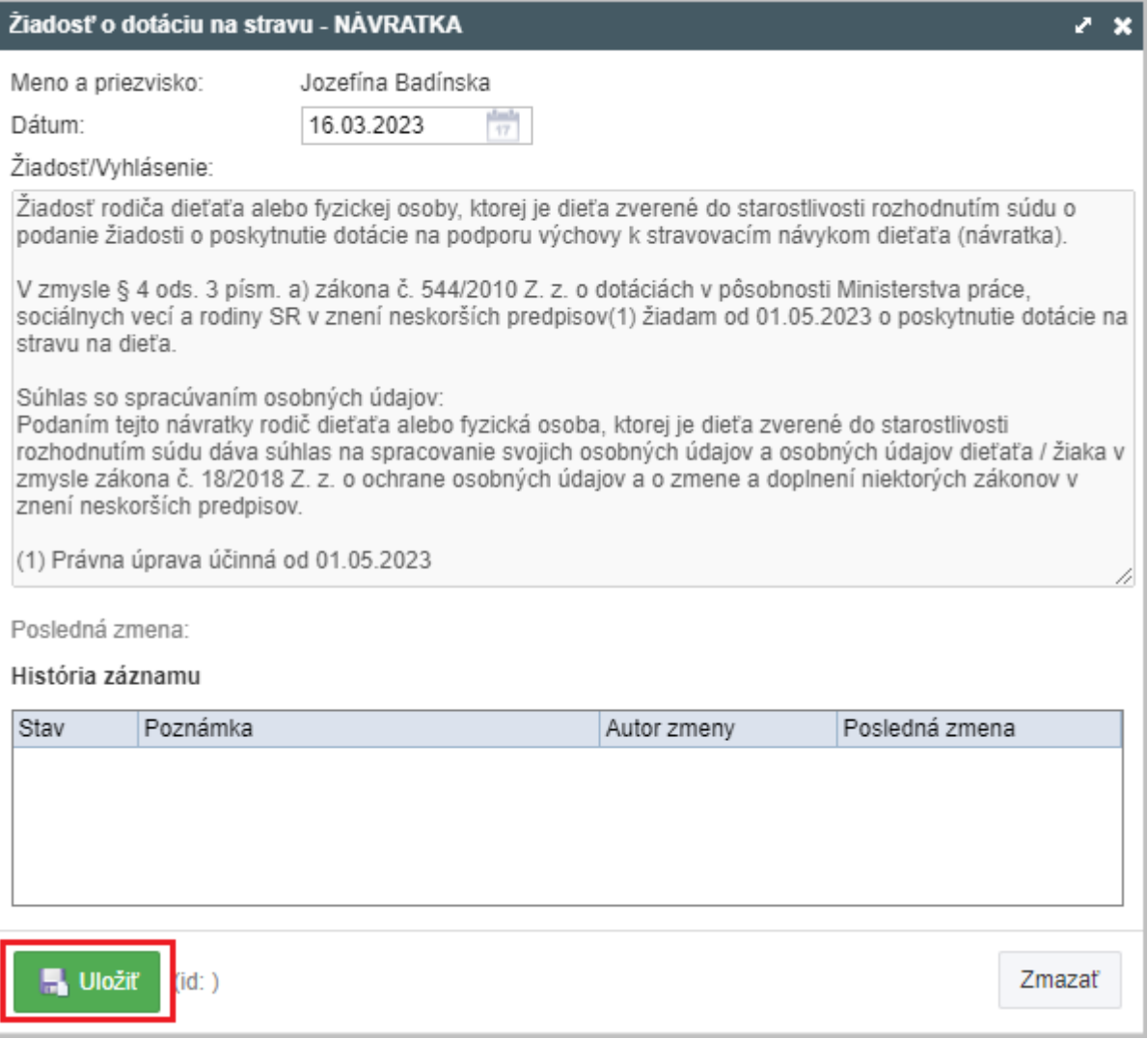

Ak máte na škole viac detí, Návratku je potrebné podať za každé dieťa zvlášť.

EduPage Návod - <sup>@</sup> Som rodič - Žiadosti / Vyhlásenia

EduPage aSc Rozvrhy